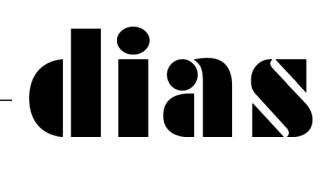

### **COMUNICAZIONE TECNICA N° 113 DEL 18 AGOSTO 2020**

## **Insite GOLD nuova funzione PANICO**

La nuova funzione Panico è ora disponibile nell'app Insite Gold. Esistono due tipi di panico: panico da geolocalizzazione e panico da centrale.

Avviando il tutorial, imparerai come generare il panico.

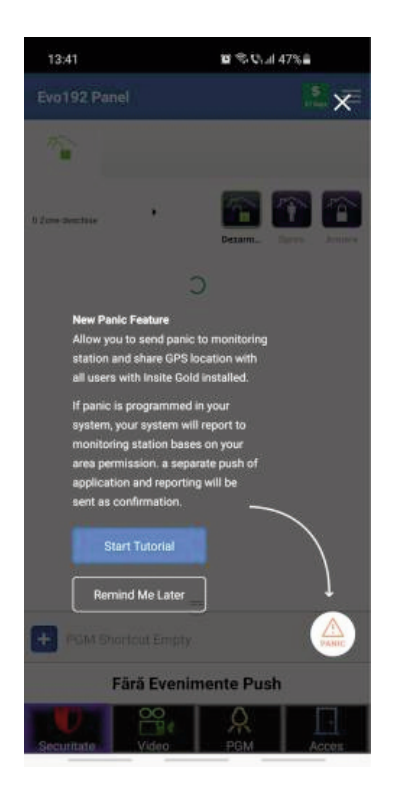

### **Panico da geolocalizzazione**

Il panico da geolocalizzazione può essere inviato ad altri utenti Insite Gold del sito e individuerà su una mappa la posizione da cui è stato attivato.

Il panico di geolocalizzazione richiede che almeno 2 utenti del pannello effettuino l'accesso almeno una volta in Insite Gold per funzionare.

Se NON ci sono almeno 2 utenti configurati sul pannello, che hanno effettuato l'accesso a Insite Gold almeno una volta, verrà visualizzato questo messaggio:

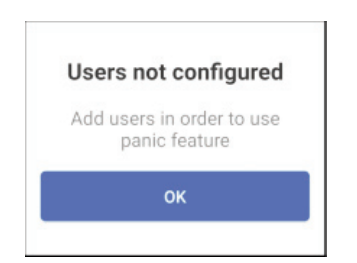

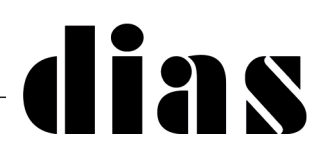

Ad esempio, se sei l'utente master, dovrai aggiungere almeno 1 altro utente (codice) nella centrale. Il nuovo utente deve accedere una volta al sito Insite Gold, dal suo dispositivo.

Successivamente, quando il master o l'utente attiva un panico dall'applicazione, l'altro utente riceverà una notifica push di panico di geolocalizzazione.

Gli utenti possono essere aggiunti alla centrale da Insite Gold o dalla tastiera di sistema, solo dall'utente Master.

Il servizio di localizzazione deve essere abilitato per essere utilizzato da Insite Gold. Se non è approvato, verrà visualizzata un'icona vicino al pulsante di emergenza. (Figura 1). La posizione può essere attivata dalle impostazioni del telefono.

Inoltre, se la tua posizione è disabilitata sul tuo dispositivo, verrà visualizzato un messaggio pop-up che richiede l'accesso alla tua posizione, dopo che è stato attivato il panico. Toccando "Attiva servizi di localizzazione" si abiliterà la posizione. (Figura 2)

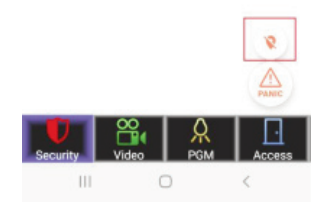

Figura 1

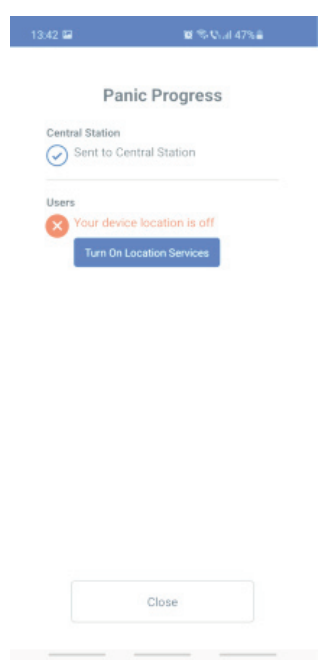

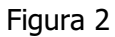

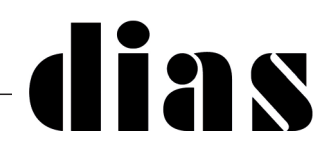

Per generare panico, trascinare il pulsante sul cerchio (Figura 3) e tenerlo premuto per 3 secondi fino al termine del conto alla rovescia (Figura 4). Dopo 3 secondi, viene generato il panico con la tua posizione. (Figura 5)

Il panico delle notifiche push verrà inviato a tutti gli utenti registrati nel sistema che utilizzano Insite Gold.

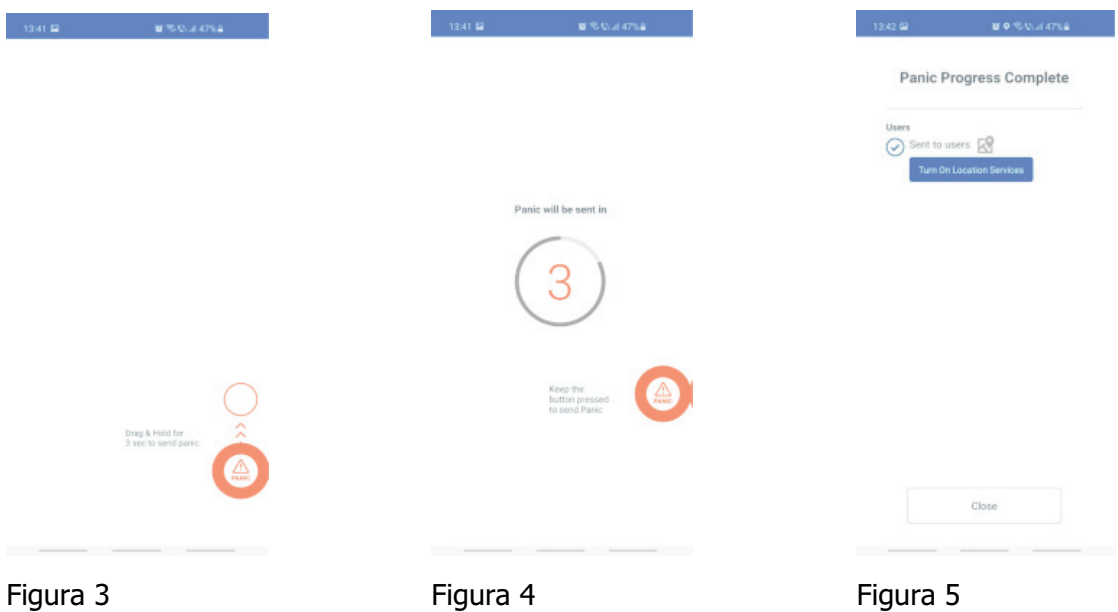

Per visualizzare la posizione dell'utente che ha generato il panico, toccare l'evento di panico (Figura 6) che farà apparire una finestra con la mappa (Figura 7).

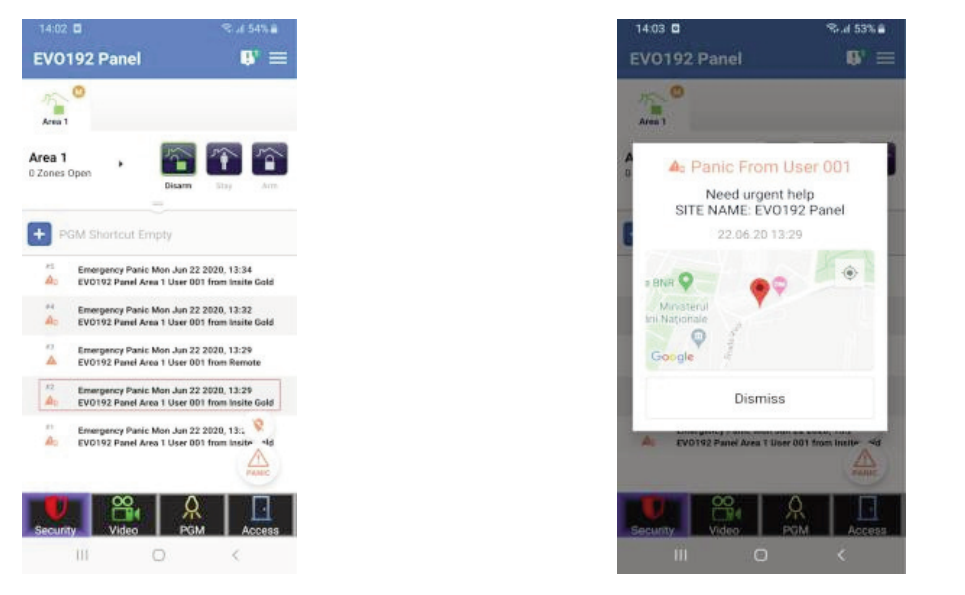

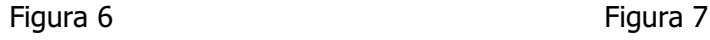

Nota: La geolocalizzazione è disponibile su tutti i siti, indipendentemente dal tipo di pannello e dal firmware

# lias

### **Panico da centrale**

Il Panico da Centrale (Panel Panic) può essere attivato dall'applicazione, localmente nella centrale (udibile o silenziato - dipende da come e se è stato programmato dall'installatore). Il panico può essere segnalato anche alla Vigilanza,, se configurato dall'installatore.

Questa funzione è disponibile su quasi tutte le centrali in produzione, una volta aggiornate alla v7.14 (o successiva) per MG / SP e alla v7.30 (o successiva) per EVO. Le centrali SP4000, SP65, MG5000, MG5050 v4.xx non sono supportate.

Si prega di contattare il proprio installatore per avere le informazioni se il panico della centrale è disponibile sul proprio sistema.

Se programmato, il Panico Centrale può essere attivato allo stesso modo del Panico di geolocalizzazione. Se è configurato anche il Panico di geolocalizzazione, entrambi le segnalazioni verranno inviate contemporaneamente:

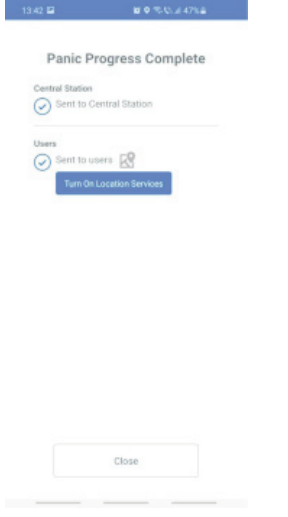

#### **Nota:**

Se il Panico di Centrale è programmato ma c'è un solo utente configurato su Insite Gold, il Panico di geolocalizzazione non verrà inviato, verrà rilevato solo il Panico di Centrale